## How to Integrate Your ScrapeOwl API into AIMasher

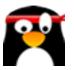

This guide provides step-by-step instructions on how to integrate your ScrapeOwl API into AIMasher, allowing you to easily access and utilize the features of ScrapeOwl within the AIMasher platform. By following these instructions, you can seamlessly connect the two tools and enhance your data scraping capabilities.

1 Navigate to <a href="https://members.aimasher.com/Account/Dashboard.aspx">https://members.aimasher.com/Account/Dashboard.aspx</a>

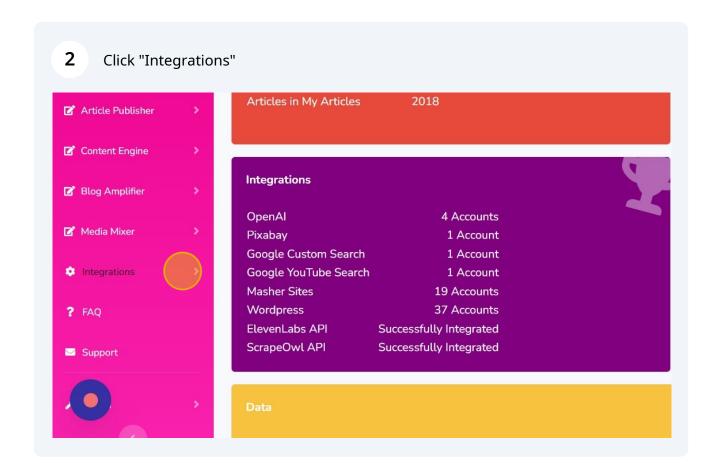

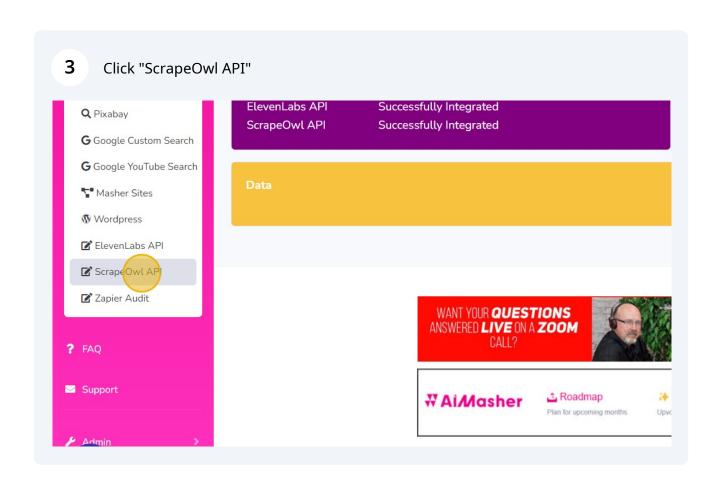

In a new tab, navigate to <a href="https://app.scrapeowl.com/dashboard">https://app.scrapeowl.com/dashboard</a>

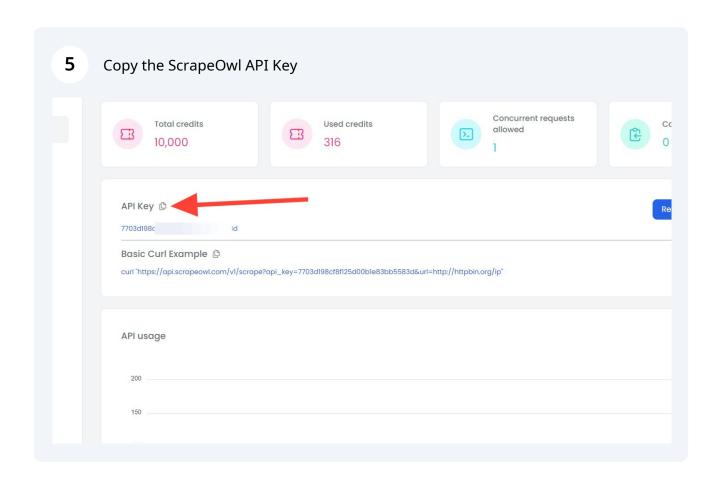

6 Press ctrl + c

Click this checkbox to change the display width of the API Key dialog box

ScrapeOwl API

Get ScrapeOwl API (Special Rate Discount Plans)

Change Width:

ScrapeOwl Api Key:

T7703c

Update

Get Credits

Result:

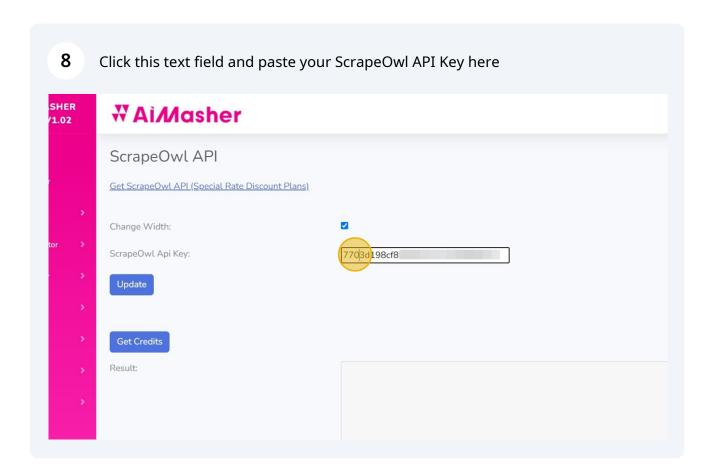

9 Press ctrl + v

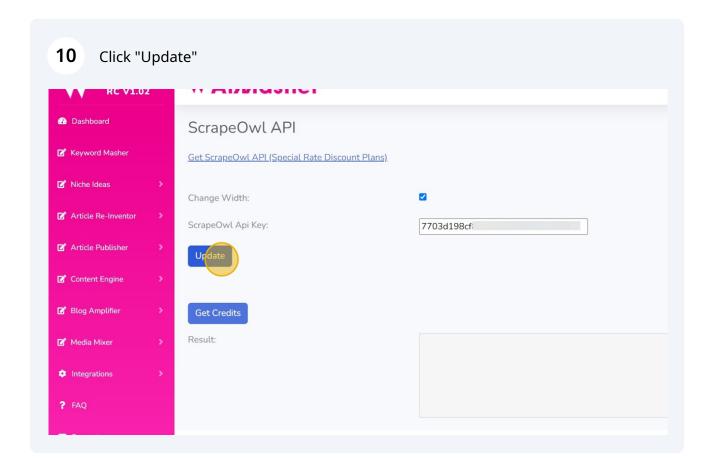

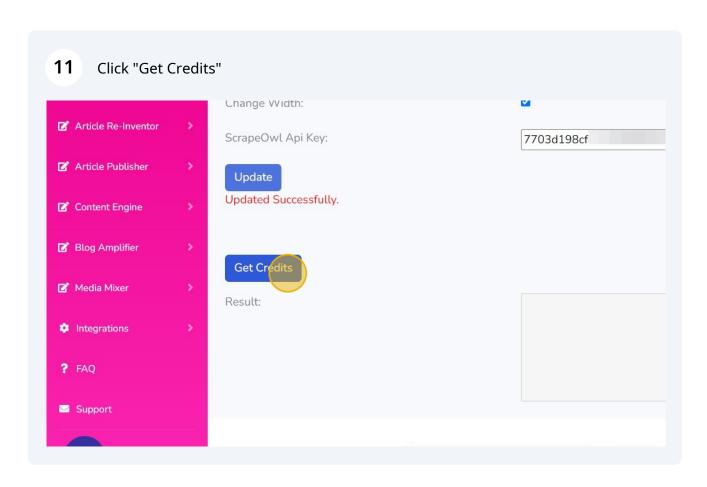

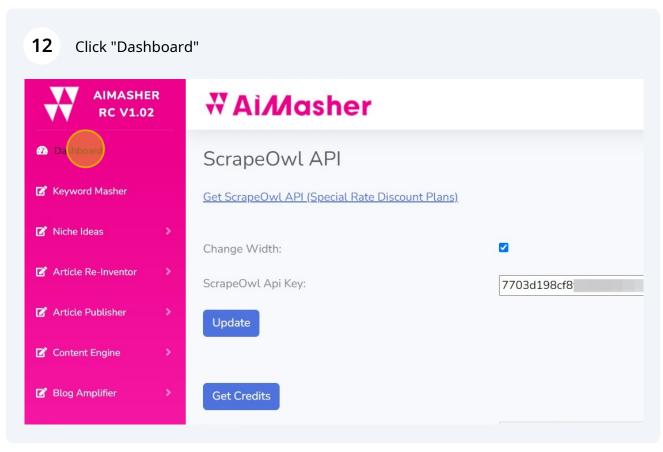

All done!